# **TK101 User Guide**

# 1. Product Image

# Content of the packaging

- a. Tracking device
- b. Magnetic charging cable
- c. Screwdriver and screws
- d. User Guide

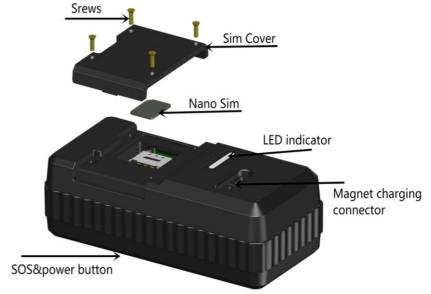

## 2. Installation Manual

- 2.1 SIM Card Pre-installation, specification note.
- a. GSM Micro SIM Only.
- b. SIM card should have GPRS function enabled.
- c. SMS request will function only if Caller ID function is enabled.

#### 2.2 SIM Card Installations and Removal

- a. Open SIM cover at the front of the device with the provided screw driver.
- b. Insert SIM card into the SIM slot, metal face down.
- c. Press and hold the power button till the yellow and blue LED glitter once, then yellow LED will steadily on for few seconds and then turn off.
- d. Call the device SIM number and it is supposed to get through without answer. (if you are using a data sim which is not supporting call function, ignore this step.)
- e. Close the cover with screw driver.

# 3. Button Operation

# 3.1 Button Operation for GPS function

We strongly recommend you to charge the product before using it the first time. And please be sure SIM is inserted correctly before power on.

- a. **Power on:** Press and hold the power button till the yellow and blue LED glitter once, then yellow LED will steadily on for few seconds and then turn off
- b. **Power off:** Send command \*poweroff\* when the sim is inserted.

  If there is no sim inserted, the yellow LED will be flash all the time, press and hold button 2 seconds to turn off it.
- c. **Panic Button:** Press and hold power button when sim is inserted for 3 seconds to generate a SOS alert to the preset emergency number. No indicating light will be on.
- d. The RED light is steadily on during charging and turns off when it is fully charged.

# **App User Guide**

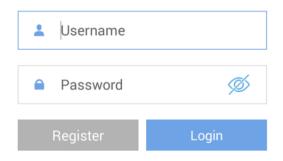

# 1. Tracking via website and applications

Tracking Website: www.miitown.com

QR Codes of IOS and Android app are at the bottom of the front page, please scan and download.

Username: Registered Master phone number.

Password: Default as 123456.

# 2.1 Register an Account

# 2.1.1 Set APN

APN is Access Point Name. The correct APN must be set to enable the device to send data to the server. Different SIM has different APN, make sure you have confirmed the correct APN information with the SIM provider when you purchase the SIM.

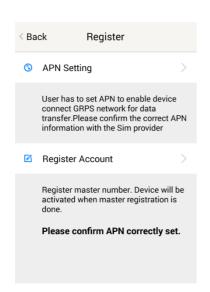

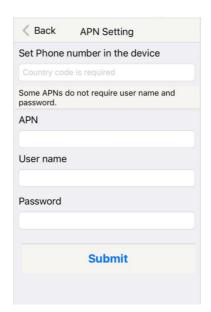

Table underneath is sample of the popular operator data. Please consult the website of your operator to find the APN settings of your sim.

| Operator      | APN                           | Username | Password |
|---------------|-------------------------------|----------|----------|
| KPN (NL)      | internet                      | -        | -        |
| Orange (PL)   | internet                      | internet | internet |
| T-Mobile (US) | internet2.vociestre<br>am.com | -        | -        |
| Vodafone (NZ) | www.vodafone.net.<br>nz       | -        | -        |
| O2 (DE)       | internet                      | -        | -        |
| TIM (IT)      | inbox.tim.it                  | -        | -        |
| Mobister (BE) | web.pro.be                    | mobistar | mobistar |
| AirTel (IN)   | airtelgprs.com                | -        | -        |
| Orange (FR)   | orange.fr                     | orange   | orange   |

# 2.1.2 Registering Account

- A. Make sure you put the land code before your phone number and you let out the first 0 of your number.
- e.g.: +31612345676 for NL an +32475123456 for Belgium
- B. 123456 is the default login password. And it can be change on the tracking website at
- C. www.miitown.com

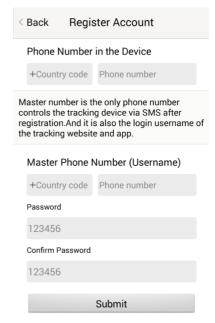

# 3. Control Room

#### Home

Function list of the app

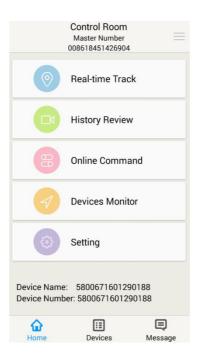

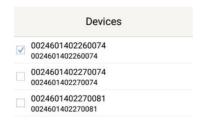

## **Devices**

Show all number devices under the same account. Tap the device's serial number to select the one you need to control.

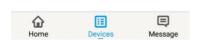

# 3.1 Real-time Tracking

To get latest location of the device.

Tap to get GSM location

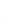

Tap to get GPS location

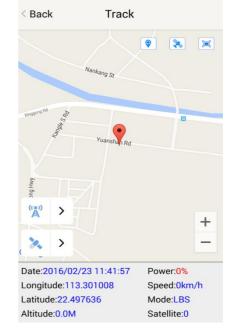

# 3.2 History Review

To view the previous location record of the selected device.

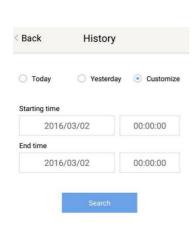

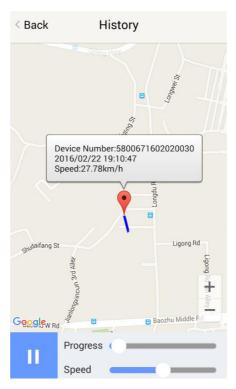

### 3.3 Online Command

Online Command can control device from APP via SMS, so SMS cost will be charged by the SIM provider of your smartphone, when you send these commands. And all replies from the device will be sent back to app via GPRS data, so replies will be shown as push notification, and all records can be checked in the message section.

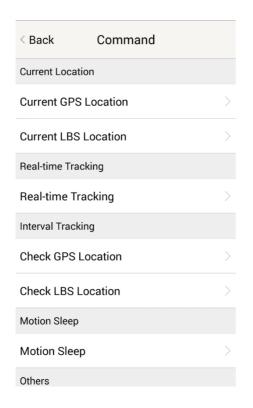

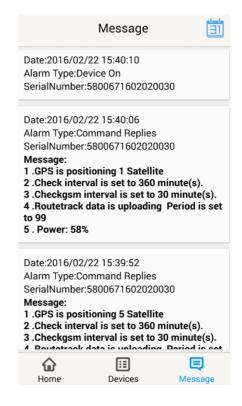

3.3.1

### **Current GPS Location**

To update the latest GPS location of the device. The latest location will be uploaded to website and app map.

#### 3.3.2 Current LBS Location

To update the latest GSM location of the device. The latest location will be uploaded to website and app map.

### 3.3.3 Real-time Tracking

Enables device to upload 6 locations to server every minute when device is **in motion**.

#### 3.3.4 Check GPS Location

Device will upload GPS location in appointed interval, **No matter device is in motion or not**. Default as 1GPS location uploads every 72 hours.

### 3.3.5 Check LBS Location

Device will upload GSM location in appointed interval. **No matter device is in motion or not.** Default as off.

Check LBS function is the best power saving tracking function, but distance inaccuracy could up to 1KM

### 3.3.6 Deep Sleep

Device will go to deep sleep mode and wake up after appointed interval, and will be stay awake for 12 minutes. If there is no new commands received in 12 minutes, device will go back to deep sleep mode for the next set interval.

The phone function will be off during deep sleep, and no call or SMS can be replied until device wakes up.

#### 3.3.7 Motion Sleep

Device will go to deep sleep mode and wake up when motion is detected, and will be stay awake for 12 minutes.. If there is no new commands received in 12 minutes, device will go back to deep sleep mode until the next motion is detected.

The phone function will be off during deep sleep, and no call or SMS can be replied until device wakes up.

#### **3.3.8 Others**

#### 3.3.8.1 Status Query

Check system status, replies will be shown in the message section

#### 3.3.8.2 Device Information

Check software edition information and device's serial number. Replies will be shown in the message section.

#### 3.4 Device Monitor

All devices will be shown in the latest location.

#### 4. Panic Button

Power button is the panic button. If there is a SIM card inserted, press and hold the power button for 3 seconds to trigger SOS alert. The SOS alert will be uploaded to website as "SOS! HELP! SOS!! HELP!! SOS!!! HELP!!!", and will be shown in the message section.

#### Note:

- 1. Interface of the App you download could be different from the screenshot in the user manual since it kept updated.
- 2. Certain functions in APP might not support the model you purchase. Please check the following SMS Command Operation Guide to confirm detail functions list of your tracker.

# **SMS Commands Operating Guide**

SMS commands are for non-smartphone user or who would like to control the device through SMS commands only, without using the App.

# 1. Registration

#### 1.1 Set APN

APN is Access Point Name. The correct APN must be set to enable the device to send data to the server. Different SIMS have different APN, make sure you have confirmed the correct APN information with the Sim provider when you purchase the Sim.

# Command

\*apn\* APN's name\*username\* password\*

Some APN goes without username and password, you can just leave them blank.

**Example: Orange France** 

APN: <u>orange.fr</u> Username: <u>orange</u> Password: <u>orange</u> Text Message Fri, Nov 15, 1:06 PM

\*apn\*uninet\*

Apn is set to uninet. Username: null. Password: null.

# Correct command format \*apn\*orange.fr\* orange\*orange\*

Example: China Union

APN: uninet Username: n<u>ull</u> Password: n<u>ull</u>

Correct command format \*apn\*uninet\*

Your cell phone will receive confirmation saying that the appointed APN is set (See screenshot).

# 1.2 Registering the "Master" Controller

A. Use cellphone to send SMS \*master\*123456\*+country code plus your cellphone number\*to the device Sim number. 123456 is the default password, it can be changed by changing password command as showed on 1.3.

#### **Example**

\*master\*123456\*+319876543210\* (+31 refers to Netherlands country code, 9876543210 refers to the cell phone number)

B. Once your cellphone receives the confirmation sms, it will become the only master phone to the tracker (See screenshot).

NOTE: The device will ONLY listen and respond commands from this number unless you choose to turn on the multi controller function and open the device to any cell phone number. \*master\*<u>123456</u>\* +8615382706688\*

Notice: Cell Phone +8615382706688 is set to master controller, the password is 123456

## 1.3 Changing the Password:

**SMS:** \*password\*654321\* (654321 refers to new password)

Changing password command has to be sent only from the master number. And new password has to be applied to when you need to register the device with a new master number.

# 2. Tracking via SMS

#### 2.1 SMS: \*locateaddress\*

Master number will receive the GPS address of the device via SMS. If GPS location is invalid, device will reply the closest cell tower location instead.

# 2.2 SMS: \*locatemap\*

Master number will receive a Google map link. Click the link to view the map via cellphone browser. If GPS location is invalid, device will reply the map link of the closest cell tower location instead.

And this function is suitable for smart phone user only.

# 3. Tracking via website and applications

Tracking Website: www.miitown.com

ID: Registered Master phone number.

Password: Default as 123456.

It can be changed on the tracking website.

Recommended Web browsers are Chrome, Firefox or cell phone default browser.

# 3.1 Real-time Tracking (High Power Consumption)

Routetrack function enables device to upload 6 locations to server every minute when device is **in motion**.

## 3.1.1 Routetrack

SMS: \*routetrack\*1-99\*

1-98 represents the number of hours that the routerack function works. 99 represents to turn the routetrack function always on.

# **Example**

\*routetrack\*1\* means uploading 6 location GPS data every minutes for 1 hour

## **3.1.1.1 Rsampling**

Rsampling is to set routetrack data collecting interval.

The smaller interval, the higher accuracy, but the higher power consumption.

SMS \*rsampling\*1-999\*

1-999 represents seconds of data collecting interval, default as 10 seconds

## **3.1.1.2 Rupload**

Rupload is to set routetrack data upload interval.

The smaller interval, the higher accuracy, but the higher power consumption. **SMS** \*rupload\*60-999\*

60-999 represents seconds of data uploading interval, default as 60 seconds, minimum rate should not be less than 60

#### Example

\*rsampling\*30\* plus \*ruplaod\*120\* means 4 location data will be uploaded to

server every 2 minutes when routetrack function is on.

### SMS:\*routetrackoff\*

To turn off route track function.

# 3.2 Check GPS Location (Medium Power Consumption)

Check function enables device to upload GPS location in an appointed interval, when device is **motion or not in motion.** 

If GPS location is invalid, system will upload the closest cell tower location instead.

**And** it can be used with routetrack and Checkgsm functions at the same time.

#### SMS: \*checkm\*5-1800\*

5-1800 represents the number of minutes that the device Check's data upload interval, default as 4320 minutes (7 hours), rate should not be less than 5.

#### **Example**

\*checkm\*4320\* means uploading GPS data every 72 hours.

# 3.3 Check GSM Location (Low Power Consumption)

Checkgsm function enables device to upload ONLY the GSM location in appointed interval of time. Data will be uploaded to server on both occasions, i.e. if the device is in **motion or not in motion.** 

And this function can be used with routetrack and Check function at the same time.

#### SMS: \*checkgsm\*5-1800\*

5-1800 represents the the number of minutes of Checkgsm's data upload interval, default as off; rate should not be less than 5.

#### **Example**

\*checkgsm\*30\* means uploading GSM data every 30 minutes.

### 3.4 Track Off

Track off will end all the tracking functions, including routetrack, check, and checkgsm.

## SMS: \*trackoff\*

To turn off all tracking functions, including routetrack, check, and checkgsm.

# 4. Sleep Function (Lowest Power Consumption)

## 4.1 Interval Sleep

Device will go to deep sleep mode and wake up after appointed interval, and stay awake for 12 minutes. If there is no new commands received in 12 minutes, device will go back to deep sleep mode for the next set interval.

Note: System will shut down GPS and GSM module during deep sleep period, so no call or SMS can be received or responded.

SMS: \*sleep\*1-99\*

1-99 refers to the hours of appointed sleep interval.

# Example

\*sleep\*6\* means to enable device to go to deep sleep mode and wake up in every 6 hours.

# 4.2 Motion Sleep

Motion Sleep function enables device to stay in deep sleep mode and wakes up once motion is detected. System will upload the current location of the device. If motion continues, system will stay on and operate the previous tracking settings. If there is no further motion detected, device will go back to deep sleep in 12 minutes. And the circle repeats.

Note: System will shut down GPS and GSM module during deep sleep period, so no call or SMS can be received or responded.

SMS: \*sleepv\*

To enable motion sleep function.

SMS: \* sleepoff\*

To turn off motion sleep and interval sleep function.

# 5. SOS Alert

SOS Alert function enables device to send SOS alert to preset number when the panic button is triggered.

Up to 3 SOS numbers can be preset.

The registered master number is the default SOS alert number.

### 5.1 Register the SOS alert number

SMS: \*master\*123456\*cellphone number 1\*cellphone number 2\*cellphone number 3\*

NOTE: Please make sure country code is included in the cellphone number.

#### 5.2 Panic Button

Power button is the panic button. If there is a Sim card inserted, press and hold the power button for 3 seconds to trigger SOS alert. Preset numbers will receive the following SOS SMS "SOS! HELP! SOS!! HELP!! SOS!!! HELP!!!"

SMS: \*soson\*

To enable SOS alert function. System default as on.

SMS: \*sosoff\*

To turn off SOS alert function.

# 6. Low battery Alert

There will be a low battery SMS alert sent to master number when battery drops to 20% of it's capacity, and the routetrack function will be turned off for power saving. And it will resume working when battery is charged. The alert number can be appointed to any other cellphone number if needed.

# Appoint low battery alert number

SMS:\*lowbat\*alert cellphone number\*

Note: Please make sure country code is included in the cellphone number.

### **Example**

\*lowbat\*+319876543210\*

# 7. Status query

SMS: \*status\*

To check device setting status and performance.

#### 8. Reboot

SMS: 8888888

Reboot system, previous settings will not be cleared.

# 9. Master query

SMS: 999999

To check registered master number, password and device's serial number.

# 10. Default SMS: default

To operate factory default, previous settings will be cleared.

# 11. Multi Controller

Allows any cellphone number to check the device location and status besides the master number.

# 11. 1 SMS: \*multiquery\*

To enable multi controller function.

# 11. 2 SMS: \*multiqueryoff\*

To turn off the multi controller function.

# 12. Device Information

SMS:\*about\*

To check device information including software edition and serial number.

# **Default Setting List**

| Function           | Command       | Description                                      |
|--------------------|---------------|--------------------------------------------------|
| Check GPS Location | *checkm*360*  | Device will upload GPS location every 6 hours    |
| Check GSM Location | *checkgsm*30* | Device will upload GSM location every 30 minutes |

# **Command Setting List**

| Function     | Command                             | Description                           |
|--------------|-------------------------------------|---------------------------------------|
| APN Settings | *apn*APN's name *username*password* | Enable device to send data to server. |

| Function                  | Command                                                    | Description                                                                                                    |
|---------------------------|------------------------------------------------------------|----------------------------------------------------------------------------------------------------|
| Master Setting            | *master*123456*country<br>code (plus) cellphone<br>number* | Register master number.                                                                                                    |
| Password Changing         | *password*654321*                                          | Original password is default as 123456. 654321 refers to new password.                                                                        |
| Address Query             | *locateaddress*                                            | Address information of current location.                                                                                                    |
| Google Map Search         | *locatemap*                                                | Google Map link with current location.                                                                                                    |
| Real-time Tracking        | *routetrack*1-99*                                          | Device will upload 6<br>locations every<br>minute.1-98 represents<br>routetrack data upload<br>interval in hours. 99<br>represents always on. |
| Real-time Tracking<br>Off | *routetrackoff*                                            | End routetrack function.                                                                                                    |
|                           | *checkm*5-1800*                                            | 5-1800 represents<br>minutes of check<br>function<br>data upload interval                                                                     |
| Check Location            | *checkoff*                                                 | End check function                                                                                                    |
|                           | *checkgsm*5-1800*                                          | 5-1800 represents<br>minutes of check gsm<br>function<br>data upload interval                                                                 |
| Track Off                 | *trackoff*                                                 | End all the tracking functions.                                                                                                    |

| Function                    | Command                                          | Description                                                                |
|-----------------------------|--------------------------------------------------|----------------------------------------------------------------------------|
| Deep Sleep                  | * sleep*1-99*                                    | 1-99 represents device wake up interval in hours.                          |
| Motion Sleep                | * sleepv*                                        | Motion Sleep function with motion alert.                                   |
| Sleep Off                   | *sleepoff*                                       | End Deep Sleep function.                                                   |
| Status query                | *status*                                         | Check system status.                                                       |
| M III O A III               | *multiquery*                                     | Enable multi controller function.                                          |
| Multi Controller            | *multiqueryoff*                                  | End multi controller function.                                             |
| SOS Alert                   | *soson*                                          | Enable SOS alert function.                                                 |
|                             | *sosoff*                                         | Disable SOS alert function.                                                |
| Device Information          | *about*                                          | Software edition information and device's serial number.                   |
| Reboot                      | 8888888                                          | Reboot the system, previous settings will NOT be cleared.                  |
| Master Query                | 999999                                           | Registered master number information, password and device's serial number. |
| Low Battery Alert<br>Number | *lowbat*country code<br>(plus) cellphone number* | To set low battery alert number.                                           |

| Function        | Command    | Description                                        |
|-----------------|------------|----------------------------------------------------|
| Factory Default | default    | Default system, previous settings will be cleared. |
| Power Off       | *poweroff* | Power off the device.                              |

# **Hardware Specifications:**

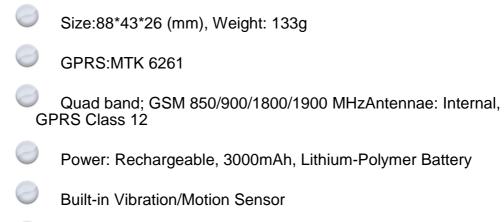

- GPS: U-BLOX
- Antennae: Internal
- Position Accuracy: >=5m
- Sensitivity: Tracking: (R)C161 dB, Cold starts: (R)C148 dB, Hot starts: (R)C156 dB
- Cold start:<27s, Warm Start: <5s, Hot Start: 1s
- A-GPS: AssistNow Online and AssistNow Offline services.